## Внимание!

Рекомендуется делать полную настройку вашего телевизионного приемника, (смотрите ин вашему телевизору).

Далее идет инструкция по быстрой настройке вашего телевизора, для опытных пользовате

Настройка цифровых каналов для телевизоров торговой марки Toshiba. Серии: AV633/RV633/AV635/RV635/XV635/V635/SV685/LV685

1. Выключите телевизор и установите модуль условного доступа. Включите телевизор. Зайдите в меню. Выберите язык русский.

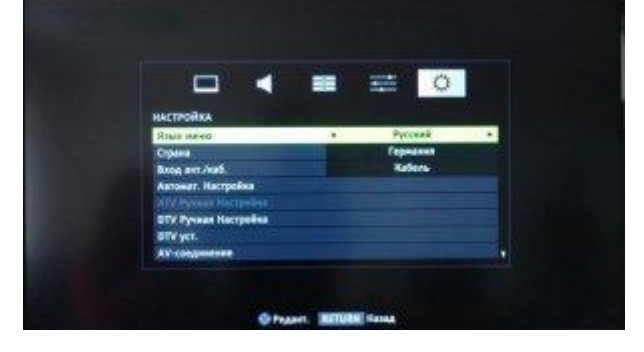

2. Перейдите на вкладку DTV ручная настройка и нажмите ОК.

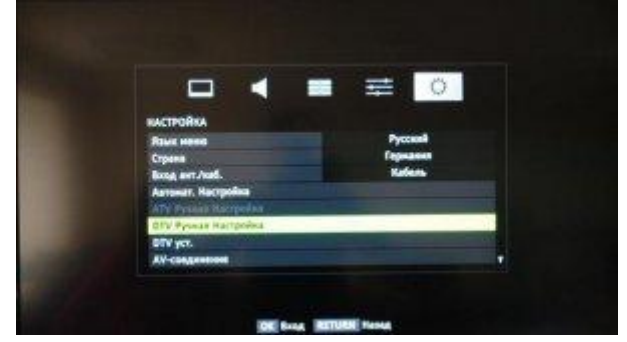

3. Введите частоту, модуляцию, скорость передачи символов.

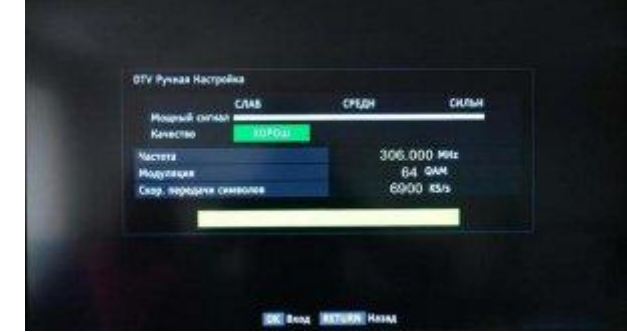

4. После нажатия кнопки OK начнется поиск.

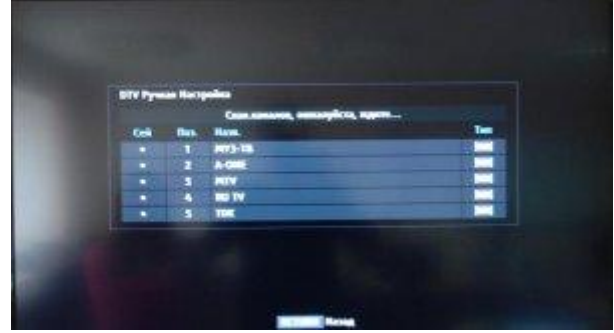

**Внимание!** Поиск каналов возможен без [карты доступа и модуля условного доступа CA](http://www.satcom-tv.ru/digi/digio/dvb-c/132-podkljuchenie-cifrovogo-televidenija-satkom-k.html)  [\(Conditional Access\).](http://www.satcom-tv.ru/digi/digio/dvb-c/132-podkljuchenie-cifrovogo-televidenija-satkom-k.html) Если ваш телевизор настроит цифровые каналы то посмотреть можно будет только канал «СатКом инфо».

Для просмотра цифрового телевидения необходимо отдельно приобрести модуль [условного доступа CA \(Conditional Access\) и карту доступа](http://www.satcom-tv.ru/digi/digio/dvb-c/132-podkljuchenie-cifrovogo-televidenija-satkom-k.html) в наших [офисах](http://www.satcom-tv.ru/adress).